お手元の携帯電話でバスキャッチサービスからの「利用開始メール」を受信できない 場合は、メールの受信拒否が設定されている場合があります。お手数ですが、以下の 手順よりドメイン「**@** buscatch.net」からのメールを受信できるように設定して下さい。

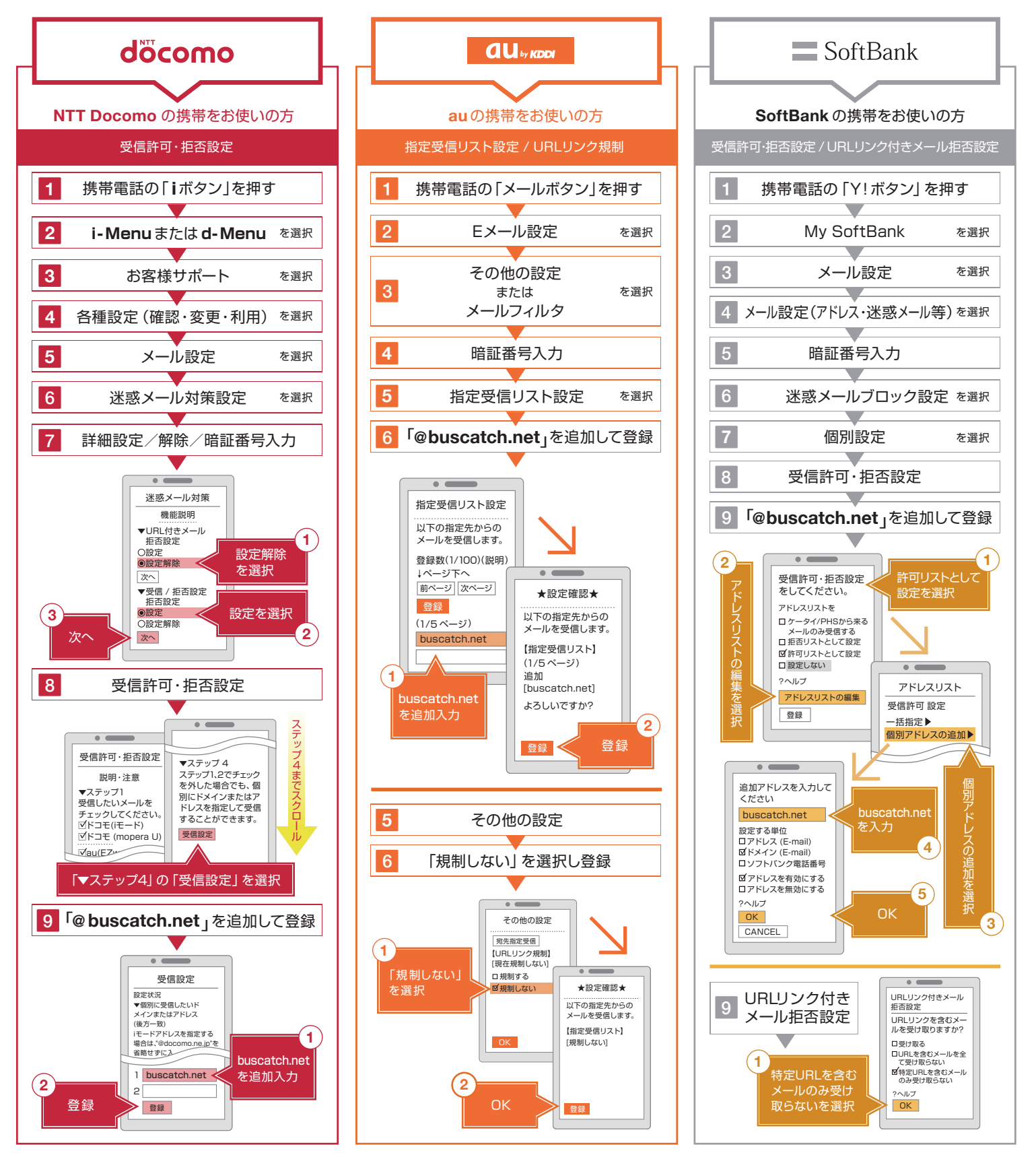

※契約プランやスマートフォンなど一部機種によって、設定方法が異なる場合があります。上記手順で解決できない場合は、下記URLをご確認頂くか、各キャリア及びメーカーにお問い合わせください。

### döcomo

携帯版

http://www.nttdocomo.co.jp/info/spam\_mail/measure/domain/ http://www.au.kddi.com/notice/meiwaku/email/shitei\_jushin/ http://mb.softbank.jp/mb/support/3G/mail/original\_mail/white.html

 $\equiv$  SoftBank

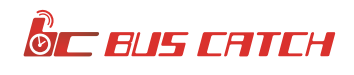

お手元のスマートフォンでバスキャッチサービスからの「利用開始メール」を受信できない場合は、 メールの受信拒否が設定されている場合があります。お手数ですが、以下の手順より ドメイン「@buscatch.net」からのメールを受信できるように設定して下さい。

## ※iPhoneをお使いの方は「iPhone/iPad版」をご確認ください。

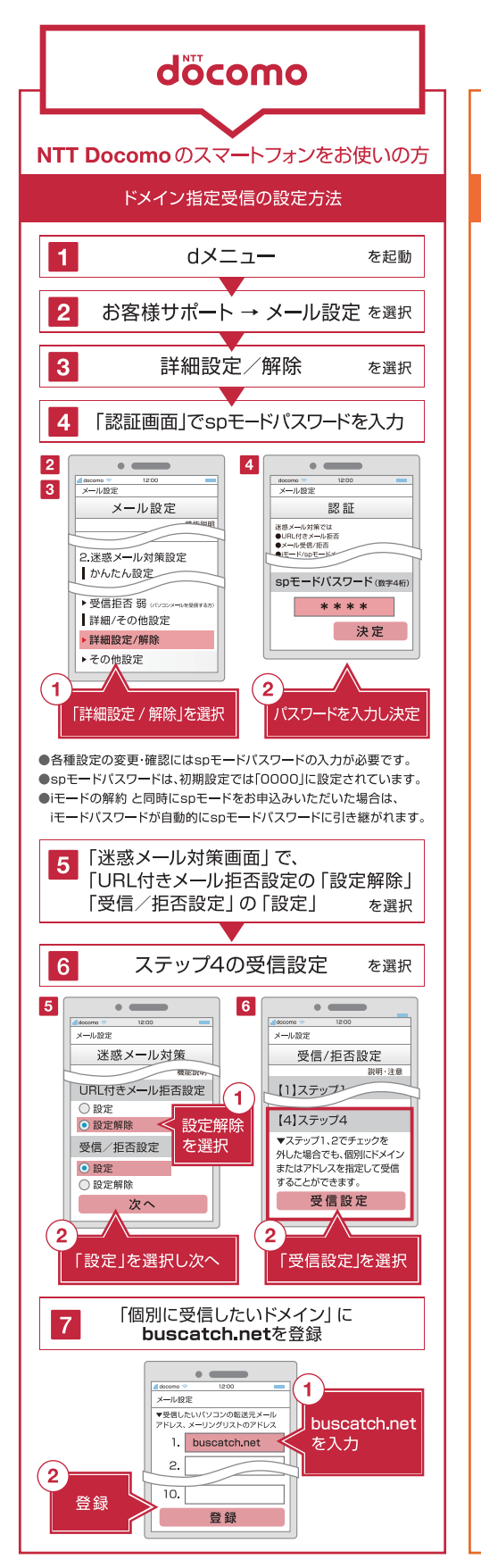

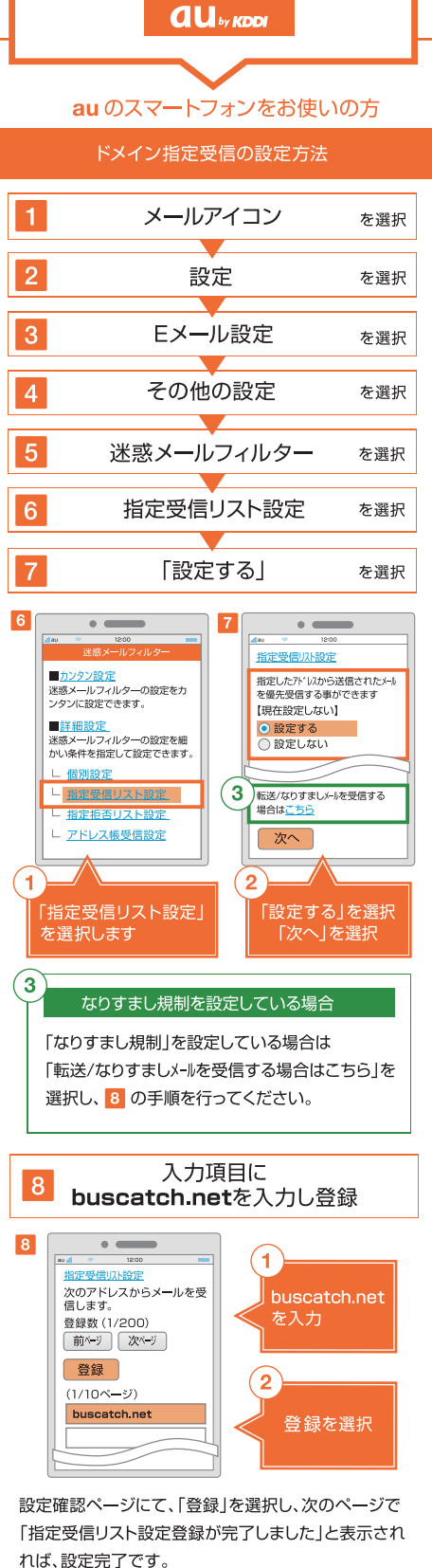

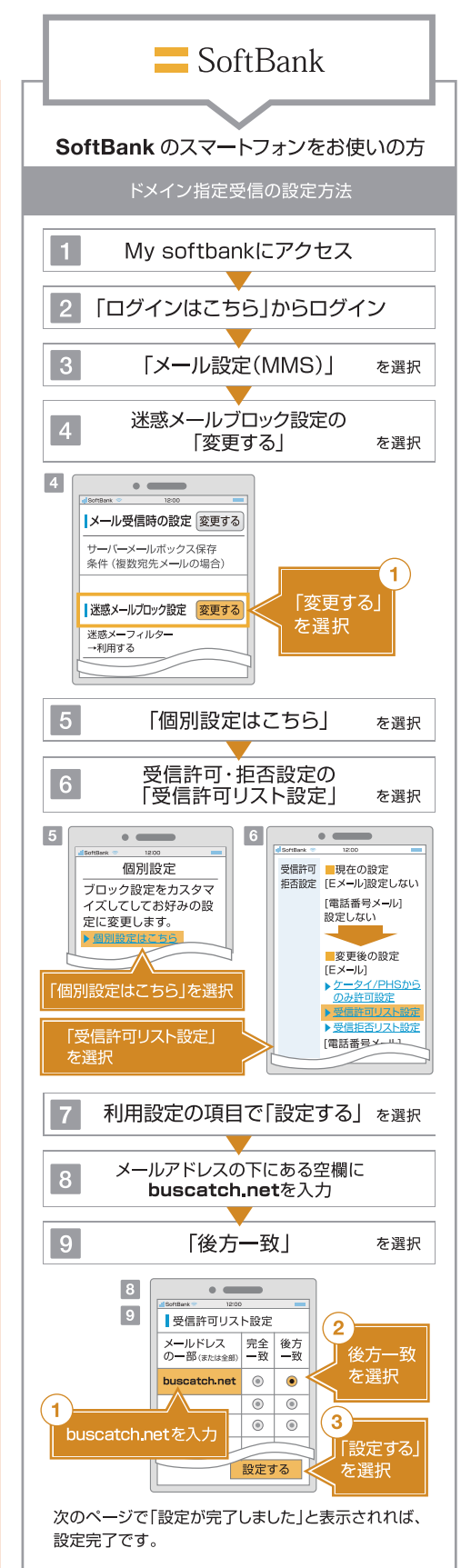

※各参考図面図は、機種により多少異なりますので予めご了承下さい。 ※契約プランなど一部機種によって、設定方法が異なる場合があります。 ト記手順で解決できない場合は、下記URLをご確認頂くか、各キャリア及びメーカーにお問い合わせください。

#### döcomo

http://www.nttdocomo.co.jp/info/spam\_mail/measure/<br>domain/setting/spmode/

 $d$ ll<sub>sm</sub>

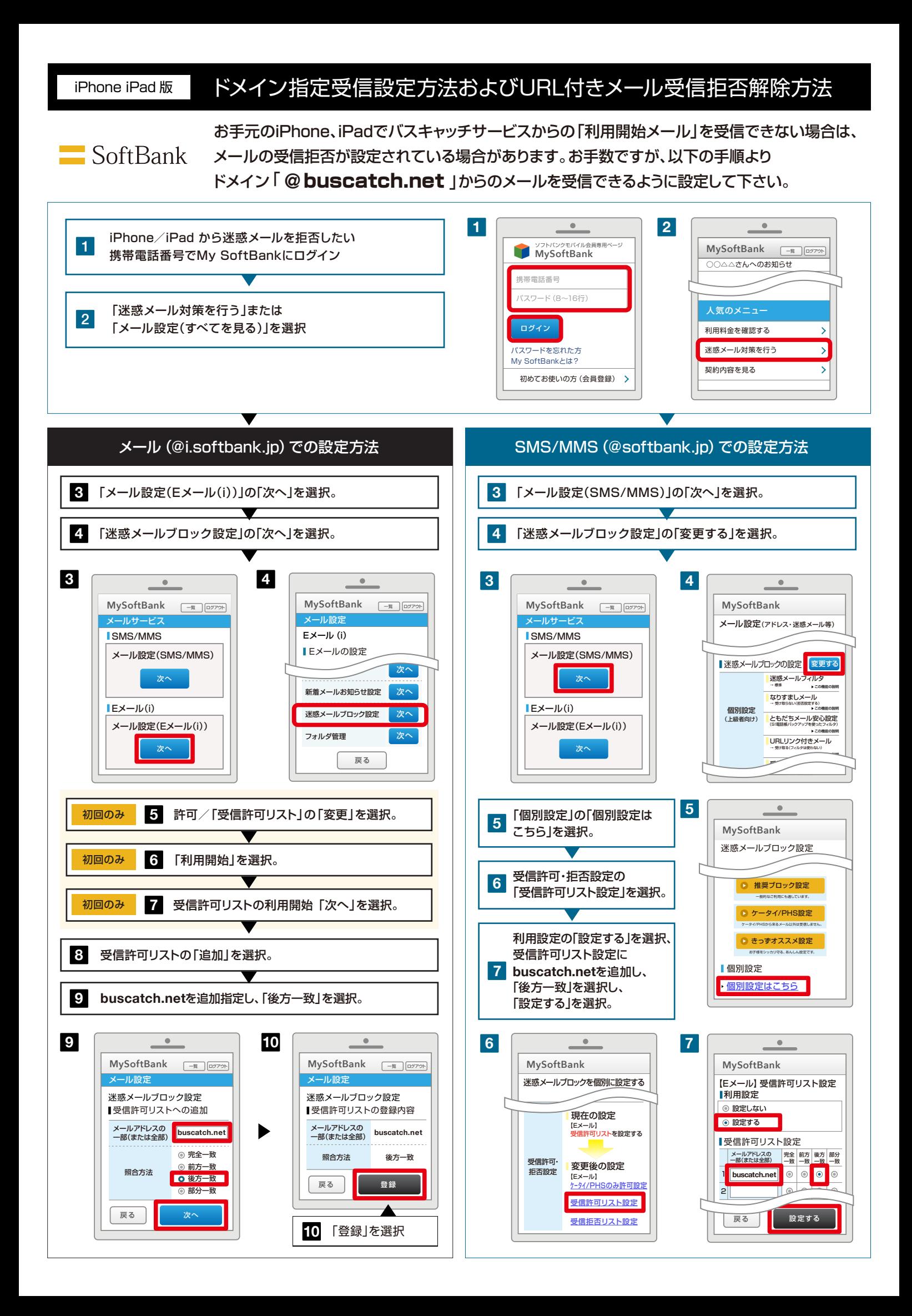

au

お手元のiPhone、iPadでバスキャッチサービスからの「利用開始メール」を受信できない場合は、 メールの受信拒否が設定されている場合があります。お手数ですが、以下の手順より ドメイン「 **@** buscatch.net 」からのメールを受信できるように設定して下さい。

本設定は、Wi-Fi ネットワークをオフ (「設定」>「Wi-Fi」>「オフ」) にしてご利用ください。設定完了後は、同じ手順でオンに戻してください。

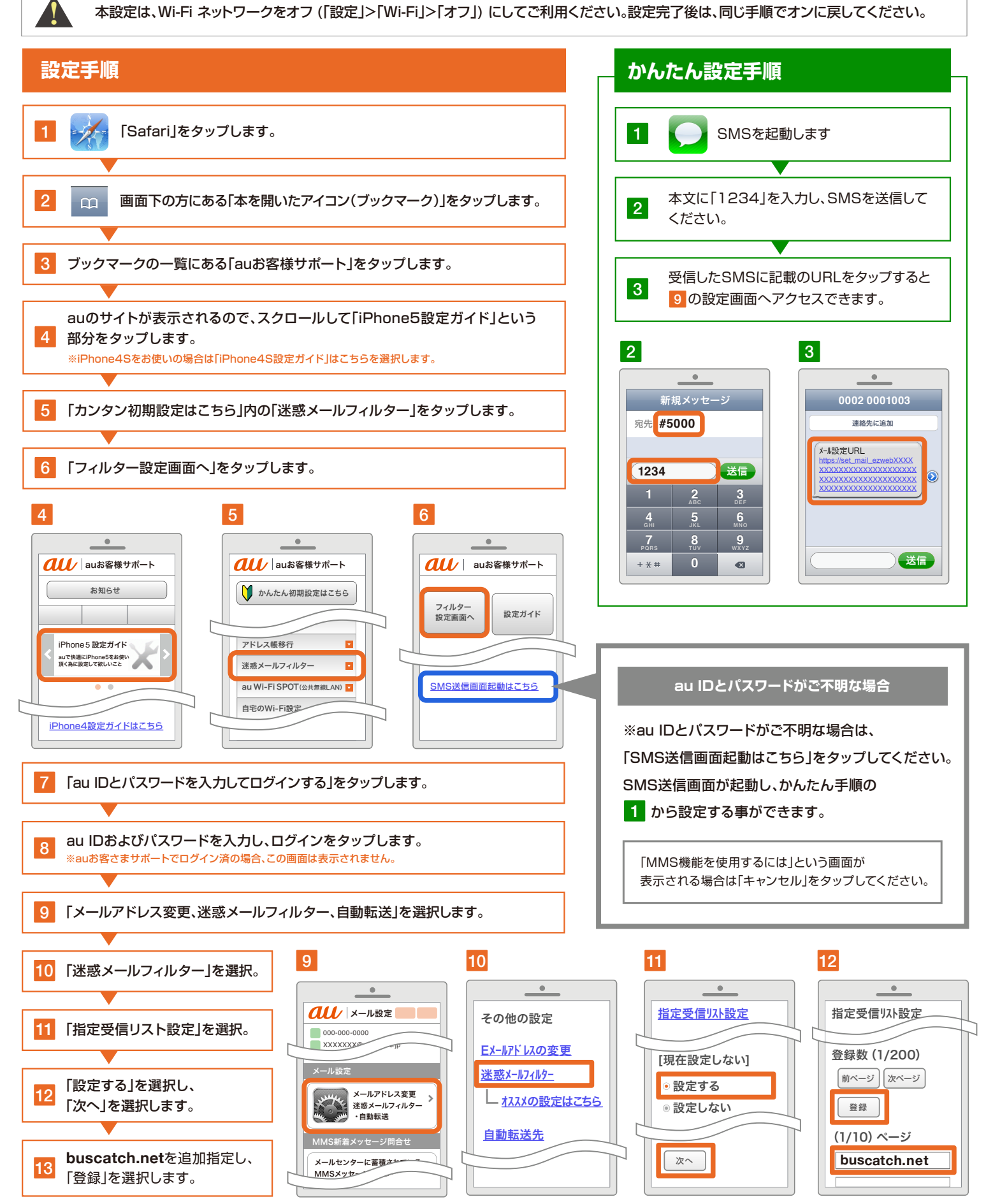

#### ドメイン指定受信設定方法およびURL付きメール受信拒否解除方法 iPhone iPad 版

# docomo

お手元のiPhone、iPadでバスキャッチサービスからの「利用開始メール」を受信できない場合は、 メールの受信設定が必要な場合があります。お手数ですが、以下の手順より ドメイン「@buscatch.net Iからのメールを受信できるように設定して下さい。

spモードメール(~@docomo.ne.jp のメールアドレス)を利用している方対象の設定です。 Gmailなど、他のメールアドレスを使っている場合は、別の手順による設定が必要です。

![](_page_4_Figure_4.jpeg)

![](_page_5_Figure_0.jpeg)